## **pushTAN: Set up smartphone**

**1.** Open the S-pushTAN app and tap the symbol in the top left to access

**2.** Tap "**Verbindungen verwalten**" **"Weitere Verbindung"**  $\rightarrow$  "Regis**trierungsdaten anfordern**"

the menu.

"**Weiter**"

card).

**3** Now answer the security questions. The **card number** is **not** your account number! You will find the card number on your Sparkasse card (debit

**1 A) You have a new smartphone: B) Forgotten password:**

Sicherheitsfrage 1: Wie lautet Ihr Geburtsdatum?

Sicherheitsfrage 2: Wie lautet Ihre Karten-Nummer?

you can set up the S-pushTAN app again in just a few steps and connect it to your online banking.

**DO YOU HAVE ANY QUESTIONS? WE'RE HAPPY TO HELP.**

Service.direkt: You can reach us at **+49 (0)821 3255-0** or via text chat at **www.sska.de/chat Monday to Friday from 8am to 6:30pm**.

## **YOU CAN ALSO REACH US VIA:**

**Online banking support**  Telephone: **+49 (0)821 3255-7470** 

Online banking support: **www.sska.de/hilfe**

the SMS

**4** Now request the registration data by SMS or by letter. You will receive the SMS within a few seconds after request. You will receive the letter after 3 – 5 working

days. How to continue with SMS: tap the link in

kasse by entering its name or sort code (BLZ) and enter your access information for online banking.

**2** Choose your Spar-

**sska.de/onlinebanking**

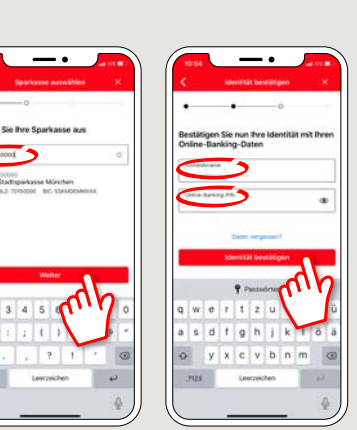

**5** Done! Your push-TAN connection has been set up successfully!

If you forget your password for the S-pushTAN app, or if your access is blocked due to entering an incorrect password, or you have a new smartphone,

**1.** In the settings of your smartphone, open the pushTAN app and select "**Reset app**". If available, delete the app from the main memory of your mobile phone, or turn your phone off and on again.

**2.** Start the app and tap: "**Jetzt einrichten**" "pushTAN wieder einrichten" > "Weiter". **3.** In the next step, you assign a new password for the app and confirm this by re-entering it. Then select whether you want to open the app using

TouchID or FaceID.

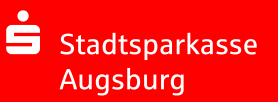